# **How to Open an Account with Great Lakes Credit Union (GLCU)**

# **STEP 1 STEP 2**

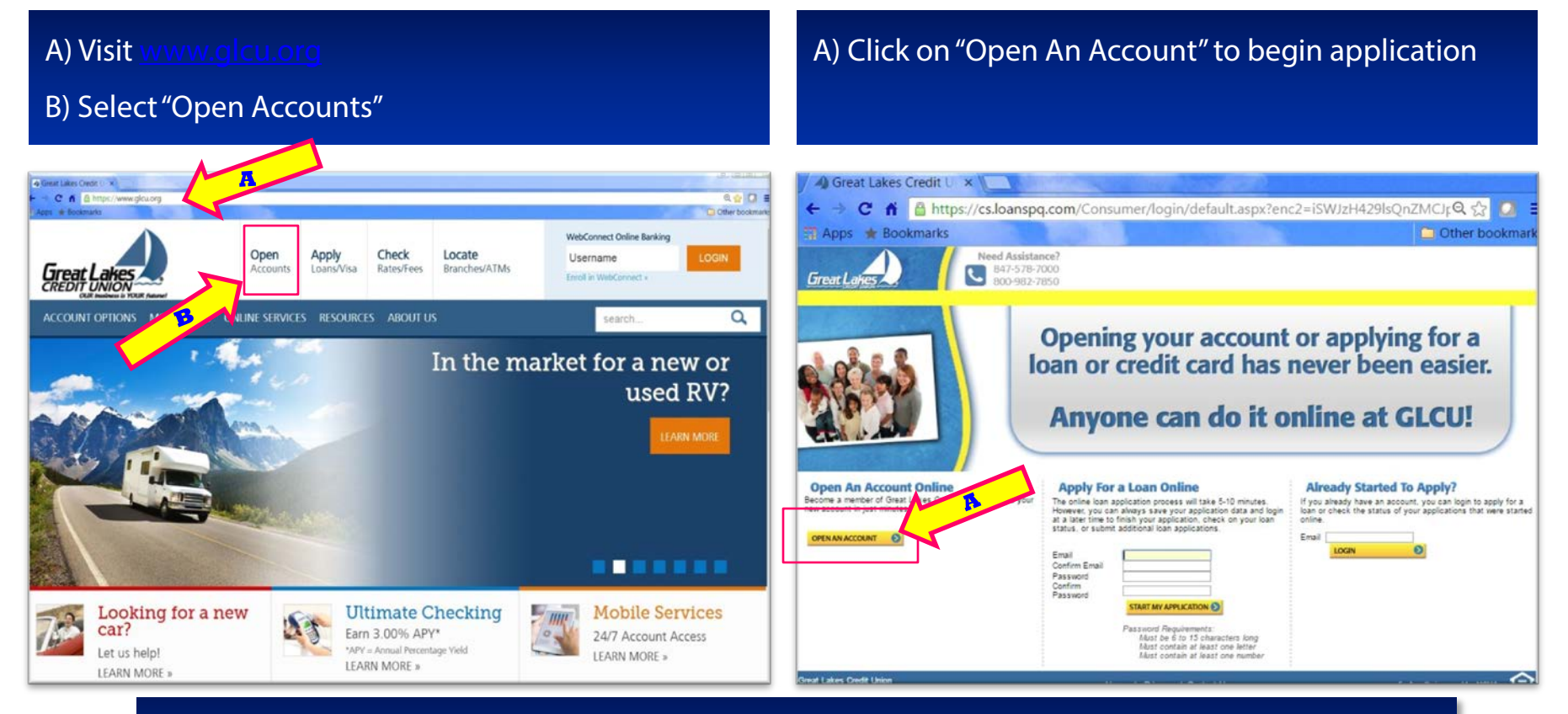

**Don't forget to provide your employer/contractor with your GLCU account number and GLCU's Routing #271984832 to receive your vacation fund deposits.**

> **Fireat Lakes** OUR business is YOUR future!

**Need assistance? Call (800) 982-7850**

## **STEP 3**

A) Click "Which best describes your affiliation with GLCU?"

B) Select "IBEW Local 134" from dropdown menu

C) After reading GLCU's Account Terms and Conditions, Schedule of Fees, eCommunications Agreement, and Privacy Policy – Select "I have read, understand and agree to…"

D) Click "Next "

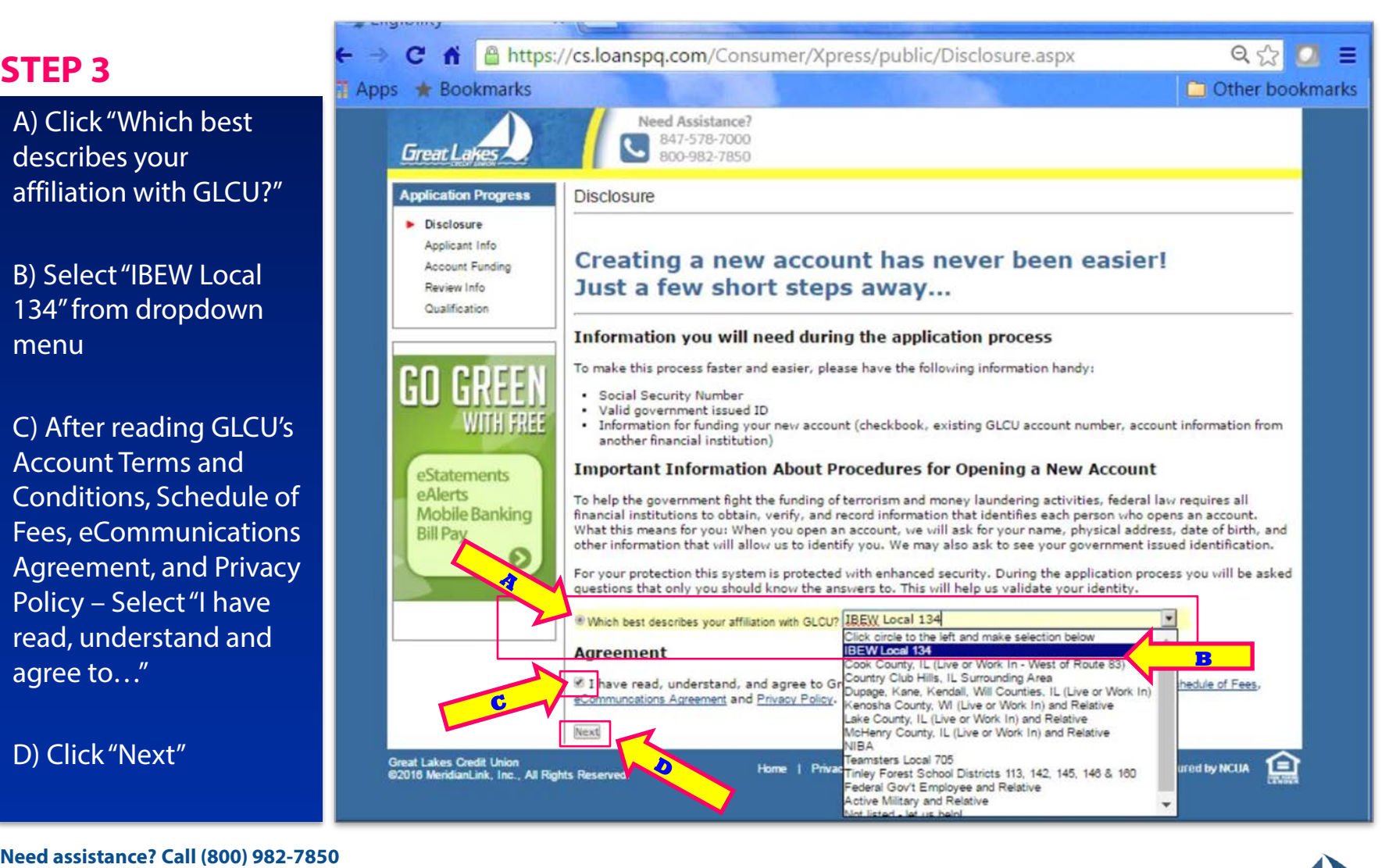

![](_page_1_Picture_6.jpeg)

## **STEP 4**

A) **Important:** Select "eStatement-Electronic Statements." This will ensure the monthly account service fee will be refunded. Once you receive your account number, please log into WebConnect (GLCU's online banking) to complete enrollment for eStatements

B) Click "Accept"

C) Click "Next"

#### //cs.loanspq.com/Consumer/Xpress/public/NewProductSelection.aspx Need Assistance? 847-578-7000 **Great Lake** 800-982-7850 **Application Progress** Product Information Disclosure  $=$  required field **Applicant Info Account Funding** A Share Savings **Community** is required. Please press the "Accept" button below and then you Review Info Qualification **PRODUCT SELECTION \* Confirm Desired Account(s)** Name Minimum Deposit APY<sup>3</sup> GO GREEN Required Share Savings \$5.00 0.10% Services: **WITH FREE** ATM Card Statement - Electronic Statements<br>
WebConnect Online Banking with Bill Pa eStatements Accept eAlerts **Mobile Banking > Savings Bill Pay** Get Info  $\odot$ > Checking > Money Market ▶ Certificate Account **Selected Accounts** No accounts selected C notes Annual Percentage Yield Pry Next

**Need assistance? Call (800) 982-7850**

![](_page_2_Picture_6.jpeg)

# **STEP 5 STEP 6**

### A) Fill in "Applicant Information" (not shown)

B) Select "IBEW Local 134" in dropdown menu (shown below) for "How did you hear about us?"

C) Click "Next" (not shown), at bottom of form after reading and completing the remainder of the form

![](_page_3_Picture_4.jpeg)

#### **Need assistance? Call (800) 982-7850**

![](_page_3_Picture_6.jpeg)

### **The remaining application screens are not shown**

- A) To complete "Verification Process"
	- For "Account Funding" input minimum \$5 deposit for Share Savings

Select "Mail A Check or Money Order" (In your case you do not need to mail a check or money order to open an account - you must select this to proceed in the application. Your \$5 minimum opening deposit will occur through your employer/contractor's initial deposit. The \$5 is your share/ownership in the credit union. It is not a fee. You will receive the money back if you close your account.)

- Click "I agree to fund the account using the above method"
- Click "Next"
- B) To complete "Review Information"

■Select box "... you authorize GLCU to verify the information you submitted …" **-Click "Next (I Agree)"** 

You've completed the application! We will contact you via an email from the online account application within 1 to 3 business days with any follow-up questions and will provide your Share Savings account number.

**Please provide your employer/contractor with your GLCU account number and GLCU's Routing # 271984832**

![](_page_3_Picture_18.jpeg)